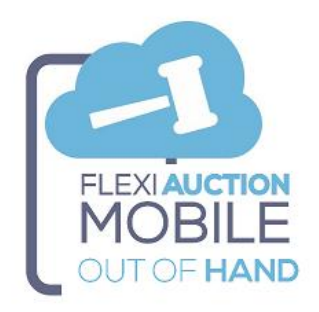

## **OVERVIEW**

FLEXIAUCTION MOBILE OUT-OF-HAND is an add-on mobile application that is used offline by agents and field officials to capture out-of-hand transactions *(uit-die-hand, liaison sales, farm deals, private sales)* on mobile devices. The agent no longer has to issue a hand-written invoice and do all the appropriate calculations, he/she capture the details for the transaction, the FLEXIAUCTION clerk will finalize it and send the invoices to the buyer and seller.

This transaction is uploaded to a cloud server, where it will be synchronized with FLEXIAUCTION for proper handling, linking and invoicing by an office clerk.

The agent will be able to capture all details of the transaction:

- ❖ BUYER, all information and documentation required for capturing.
- ❖ SELLER, all information and documentation required for capturing.
- ❖ GOODS, all information, quantities, pricing, commission% and documentation required for capturing.

If the application is installed correctly on a mobile phone, it does NOT require a permanent internet connection, the information is stored on the phone until the internet is available to send again. *(See warning below)*

- ❖ Transactions are captured by the agent on his/her own cell phone.
- ❖ This transaction is sent by agent to a cloud server

❖ Emails are sent to the buyer, the seller, the agent himself, the FLEXIAUCTION clerks and/or manager as notice of the transaction.

The FLEXIAUCTION clerk receives the transaction and issues invoices to the seller and seller.

# **Technology Overview**

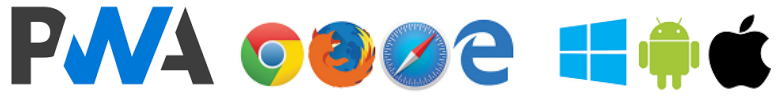

This product was developed as a Progressive Web App (PWA), allowing it to seamlessly function on any device with a compatible browser. It however still is a website, it just looks and feels like a native app, but with the ability for local storage (offline operation) when installed on a mobile device.

PWA's is platform independent, so it will work on any platform on most modern browsers.

PWA use the browser cache to store the information you captured, this information will be lost when you clear the browser history, clear your site settings, or reconfigure your browser.

**TREAT ALL CAPTURED DATA ON THE DEVICE AS TEMPORARY.**

**ALWAYS TRY TO SYNC WITH THE FH SERVER AS FREQUENT AS POSSIBLE TO AVOID ANY DATA LOSS.**

**Do NOT clear your browsing history, change site settings, uninstall the PWA or update your device or update your browser app while you have outstanding captured data that is not synced with the FH server yet.**

## **FMOOH Installation on device**

- Open the browser on your mobile device
- Browse to app website **[www.flexiauction.com/fmooh](http://www.flexiauction.com/fmooh)**
- Page will open
- You will be prompted to "INSTALL" it *(wording might differ)*
- After installation an icon will be created to access the PWA

If you do net get the option to "install", try to clear your browsing history, reset site settings, or uninstall the previous version of the PWA if it was installed *(Use with care).*

**If the PWA is not installed on the device, you will NOT be able to use it offline.**

## **FLEXIAUCTION HELPER PREREQUISITES**

## **FXAHELPER**

Each FlexiAuction laptop will have a companion application installed named FLEXIAUCTION HELPER (FH). FH must be configured to operate correctly. (FHOOHS Host, Datastore, Settings, etc.) FH will receive and process ALL communication from the PWA mobile devices.

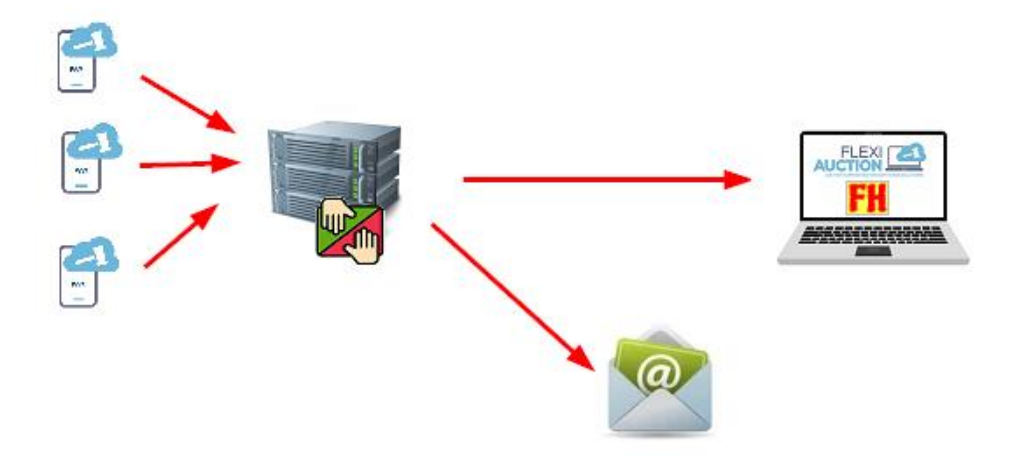

#### **FLEXIAUCTION HELPER CONFIGURATION**

*This function will usually be configured by our Helpdesk.* Update FH to newest version (click logo > admin > Update FH) Download CSP (click logo > admin > GET CSP) Set FH.INI file to correct settings (click logo > Edit INI) and save it when done: Configure FH.INI \ HostOOH to your correct **FHOOHS** Configure FH.INI \ DoFMOOH to "Y" to be ticked automatically on start.

# **FLEXIAUCTION HELPER OOH SERVICE (FHOOHS) PREREQUISITES**

You will be required to have access to a computer/server

- ✓ 24/7 internet connected
- ✓ MS Windows Server
- $\checkmark$  FODN secured with SSL
- ✓ SMTP email-enabled
- $\checkmark$  MS SQL Server (database access to configuration and transactions data)
- ✓ Our FHOOHS software
- $\checkmark$  RDP access to our helpdesk

This server will

- Receive all the transaction data from the FmOOH mobile devices,
- Send out emails to agents, buyers, sellers, managers and clerks as per settings.
- Synchronize transactions with FH for FlexiAuction clerks to process.

We recommend you acquiring a VPS (Virtual Private Server) with Windows Server OS from your ISP with required domain name and SSL certificates.

As alternative you will be able to use our venduehost.net VPS in a shared environment.

#### **All setup and maintenance will be handled by our Helpdesk. Charges will apply as per our T&C's.**

### AGENT Configuration

Each field-official/agent must be registered on FHOOHS to enable him/her on the system. Currently our Helpdesk will manage this. Please send us all additions and amendments. *(This function will be included in FlexiAuction at a later stage)*

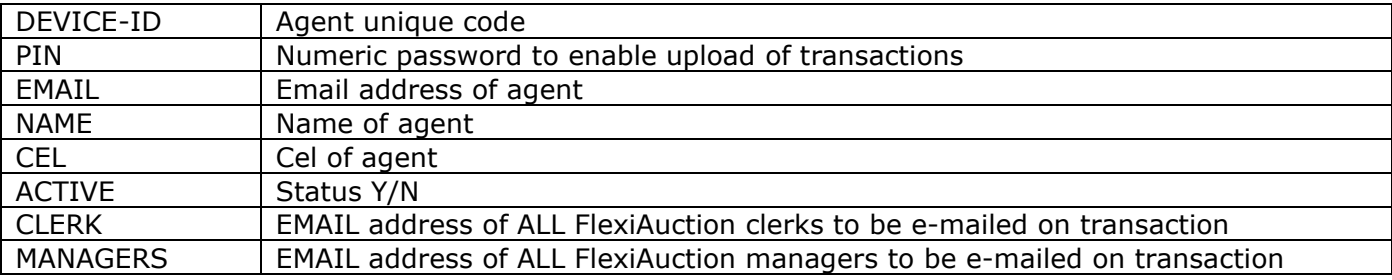

## **FHOOHS CONFIGURATION ON THE SERVER**

*This function will ALWAYS be configured by our Helpdesk. Rate apply as per our T&C's*

#### Set FH.INI file to correct settings (click logo > Edit INI)

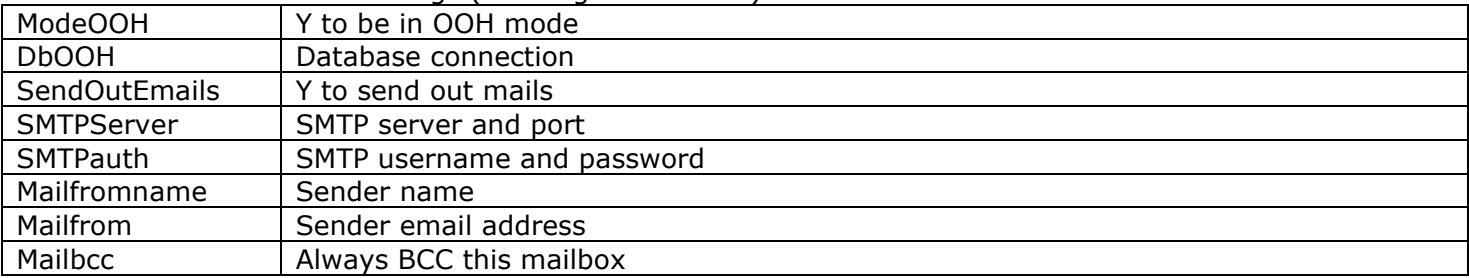

# **Flexiauction Integration**

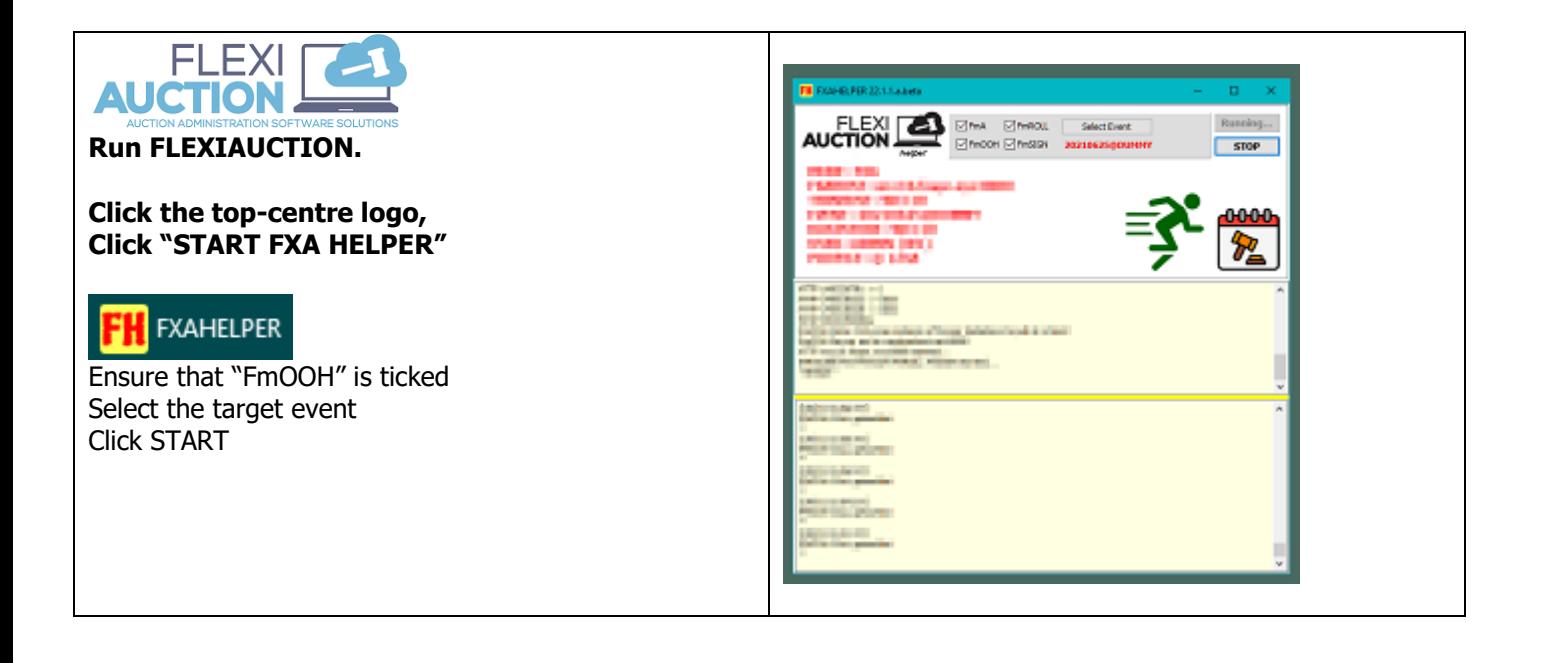

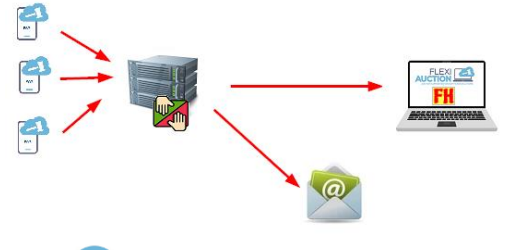

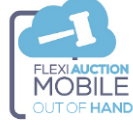

The field-official/agent will capture all transactions. All the transactions where "SEND ON NEXT SEND SESSIONS" is ticked, will be synched to FHOOHS when the mobile clerk click "SEND"

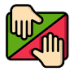

FHOOHS will receive all the transactions and send out relevant emails to the buyer, seller, the agent and relevant clerks/manager as set in his/her profile.

FHOOHS will "listen" for requests from FH to retrieve and send matching transactions.

# **FXAHELPER**

FH running at FlexiAuction clerk will poll FHOOHS periodically to retrieve matching transactions for your @PROFILE/BRANCH and PC-CODE, for each:

- Add OOH Transaction to the database
- PDF file will be created in c:\fxa\fh\_fmooh\<AGENT>

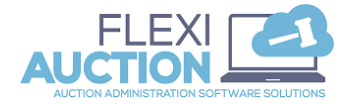

Right-click on your roll > Advanced > FmOOH -or-Click Tools > FmOOH

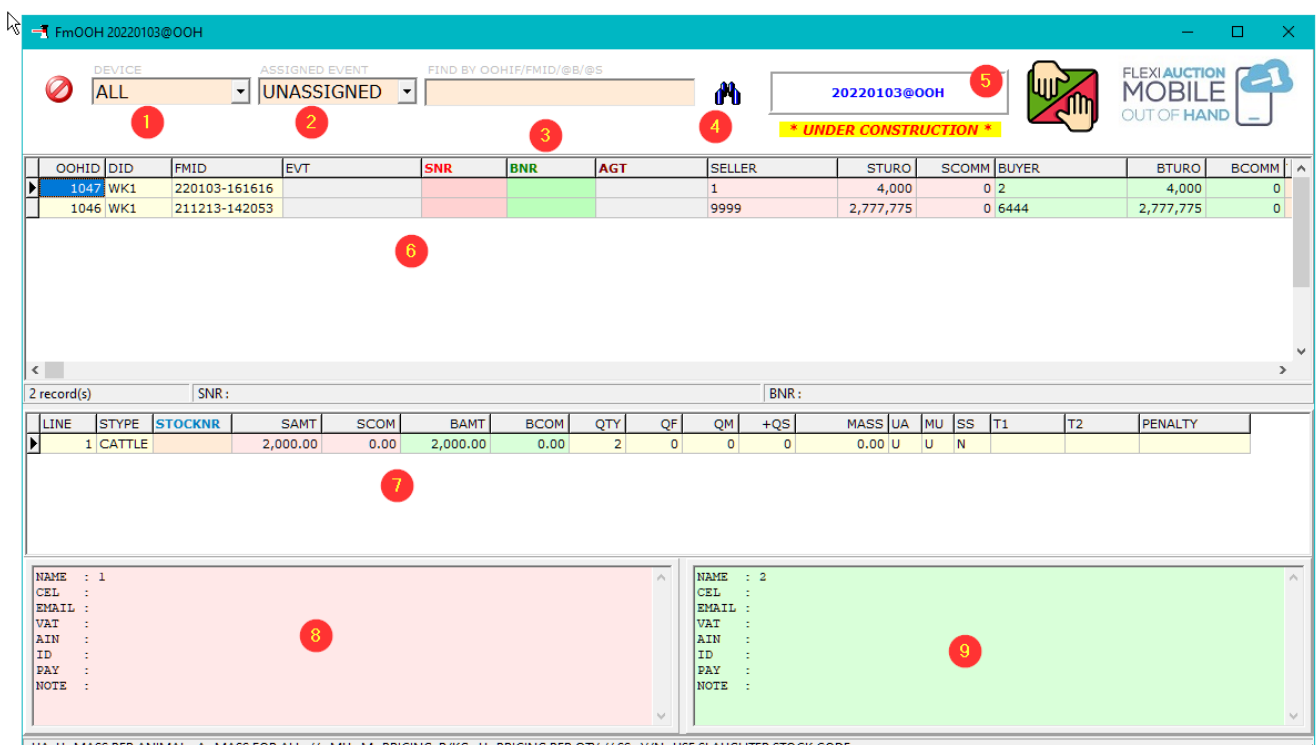

UA: U=MASS PER ANIMAL, A=MASS FOR ALL // MU: M=PRICING R/KG, U=PRICING PER QTY // SS: Y/N=USE SLAUGHTER STOCK CODE

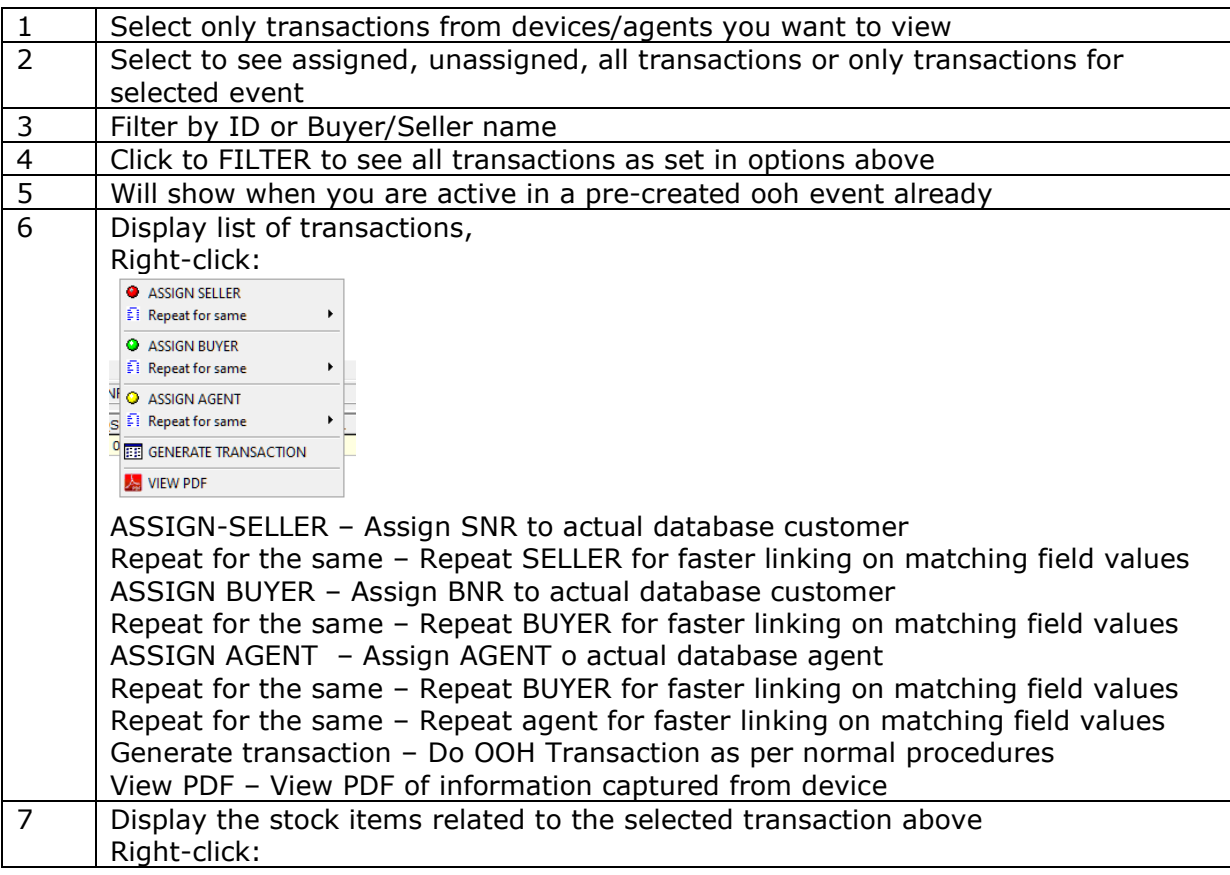

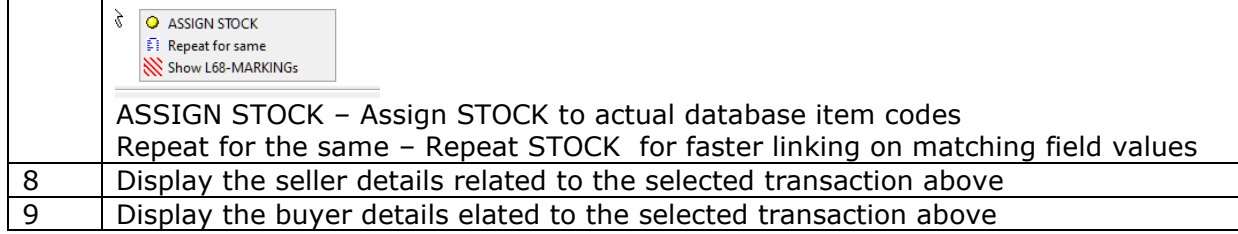

# **FMooh Operation**

## **Details captured by system**

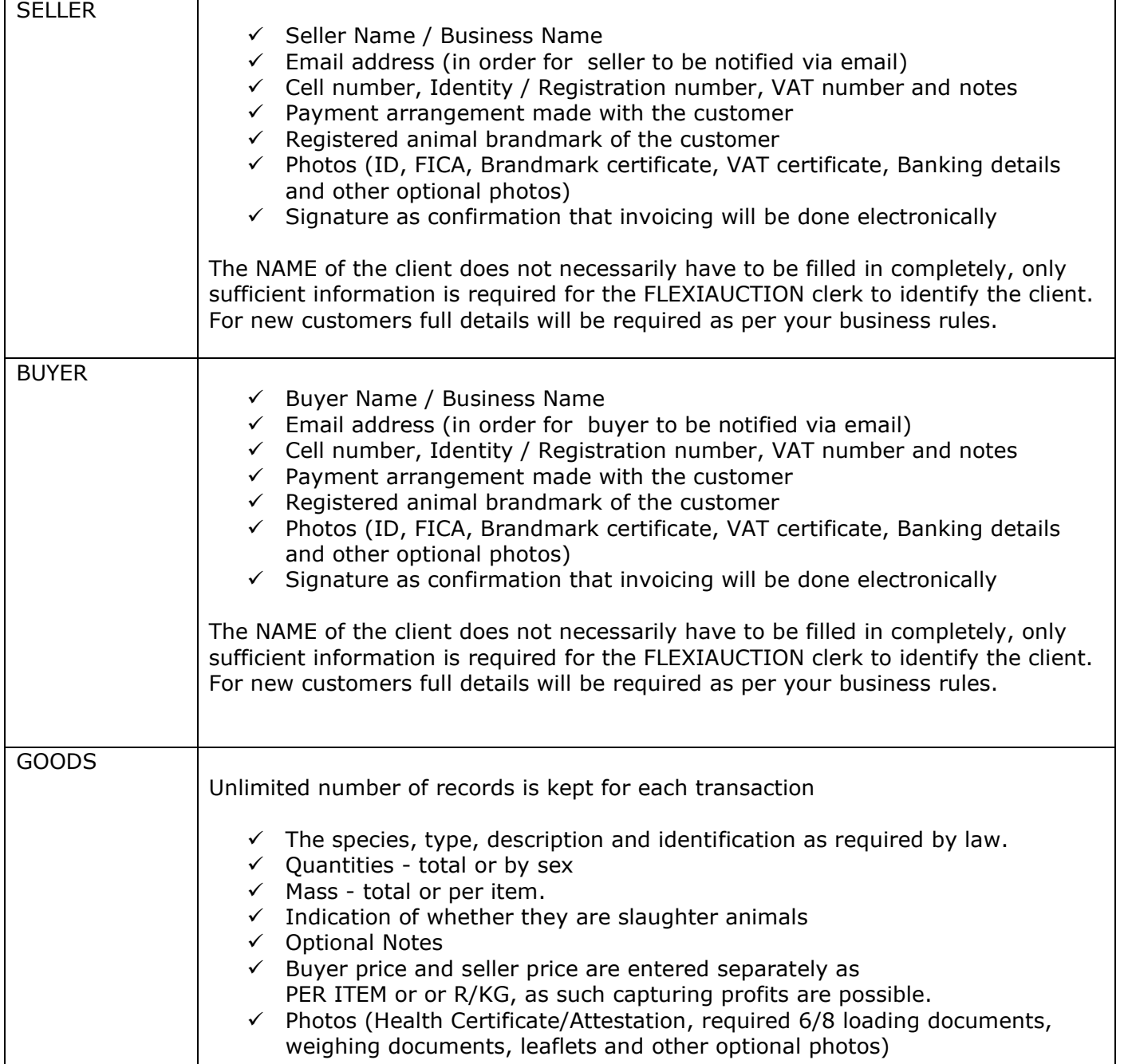

# **FMOOH USAGE**

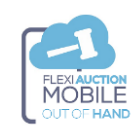

Browse to your PWA

Click

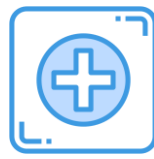

Click

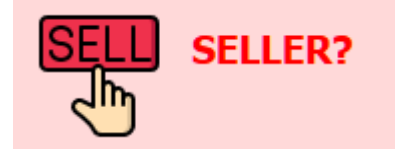

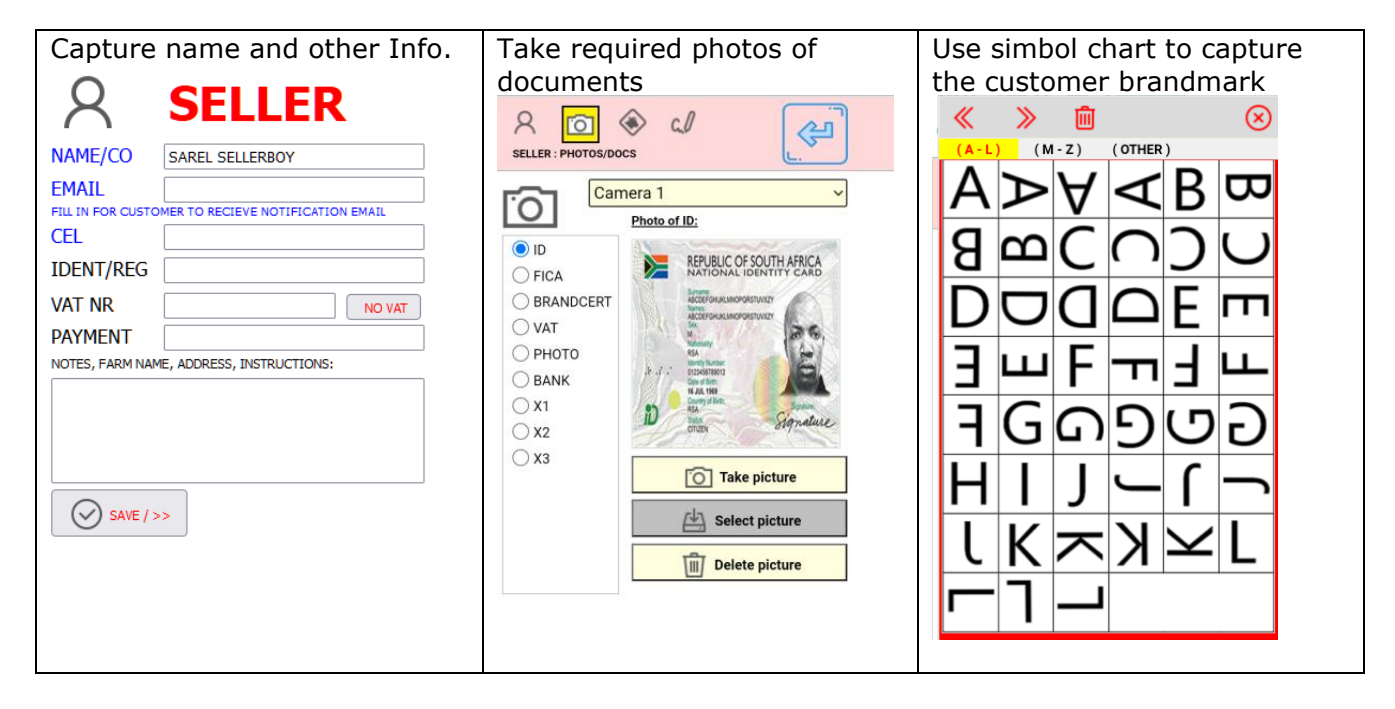

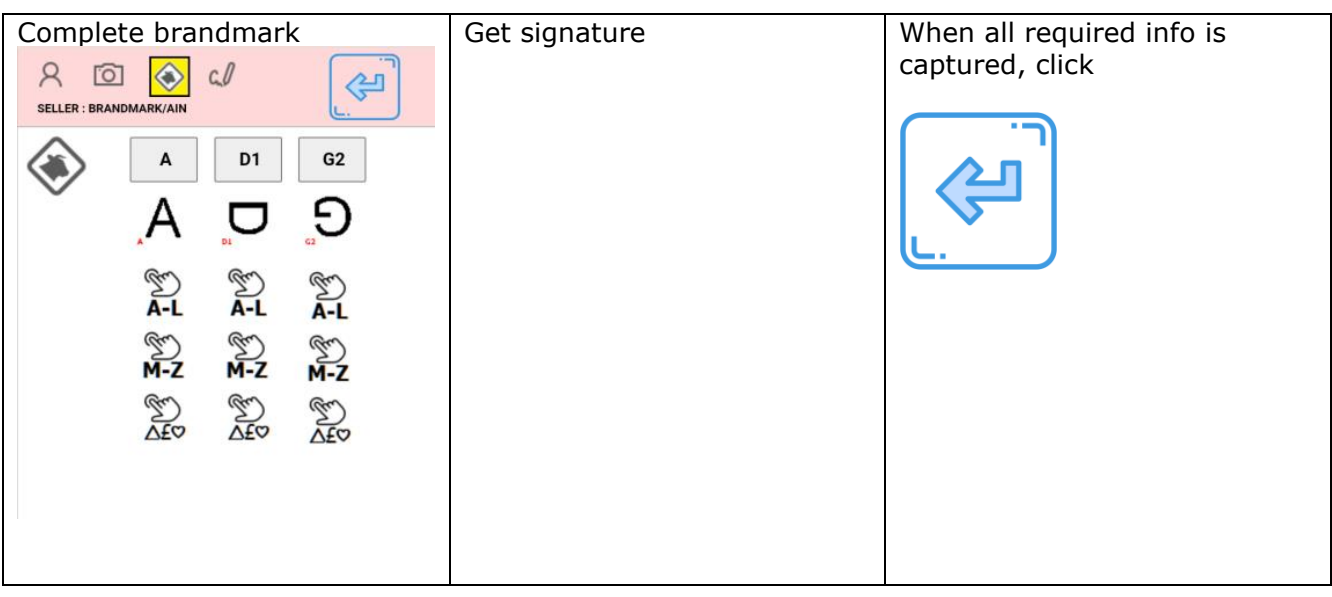

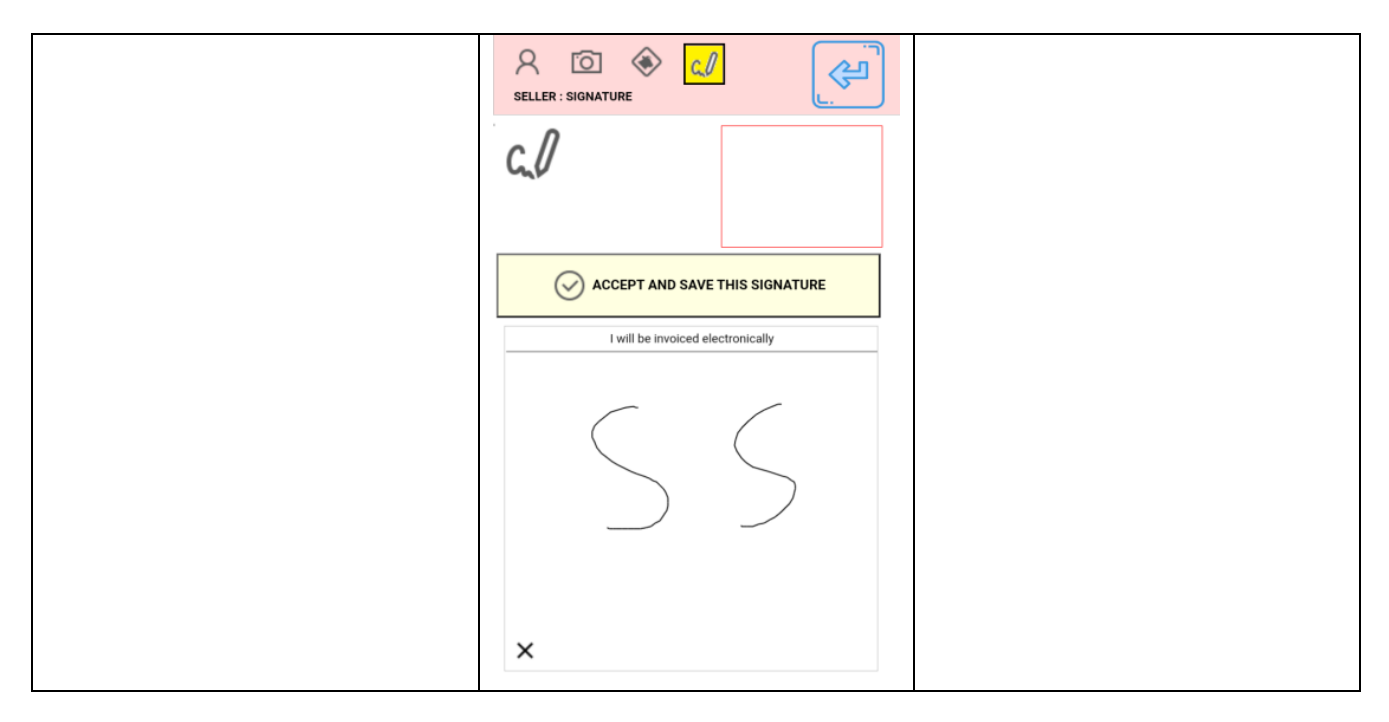

Click

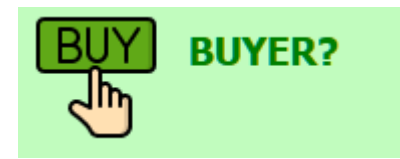

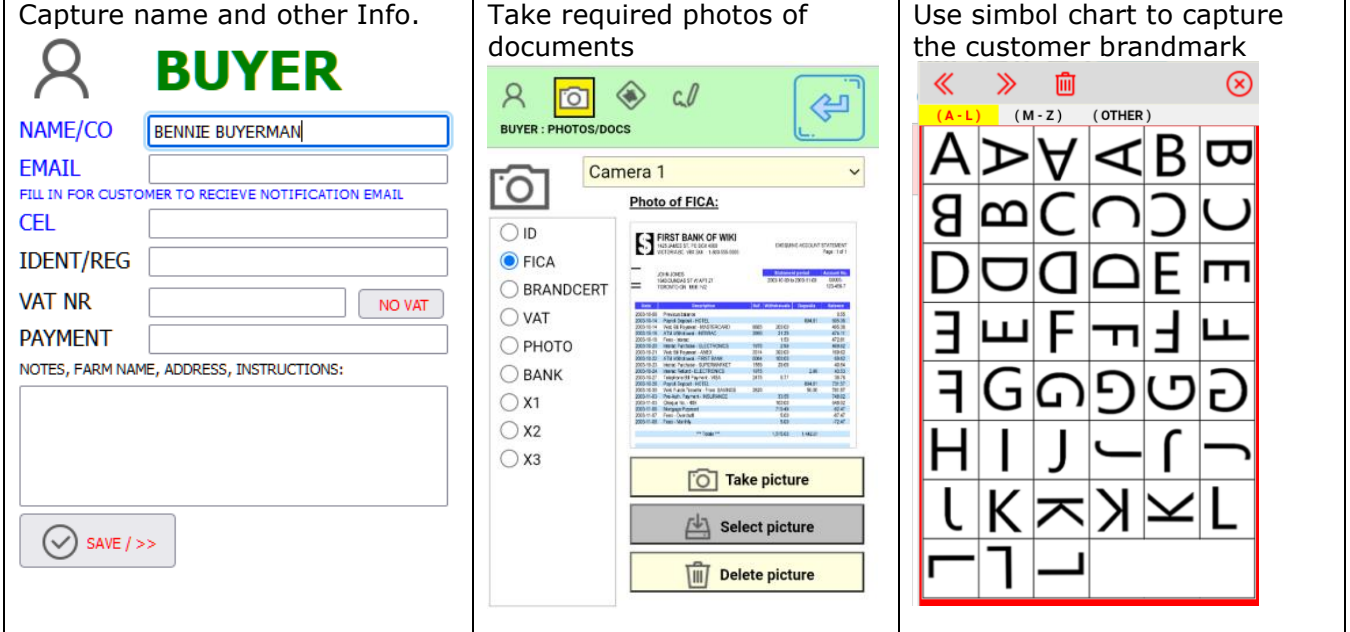

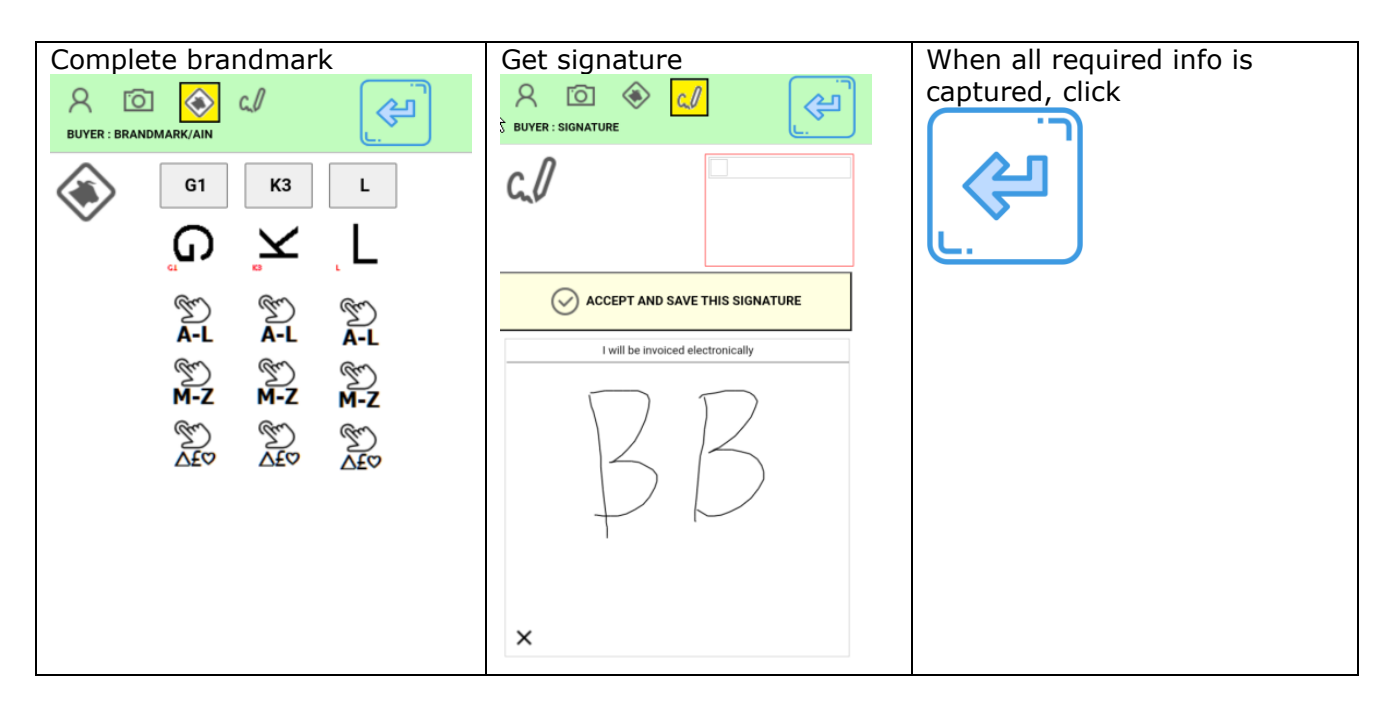

Click

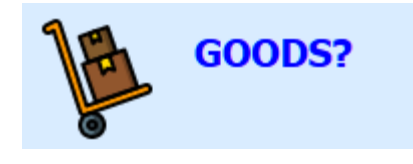

Click

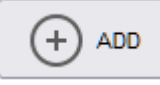

To add each new item

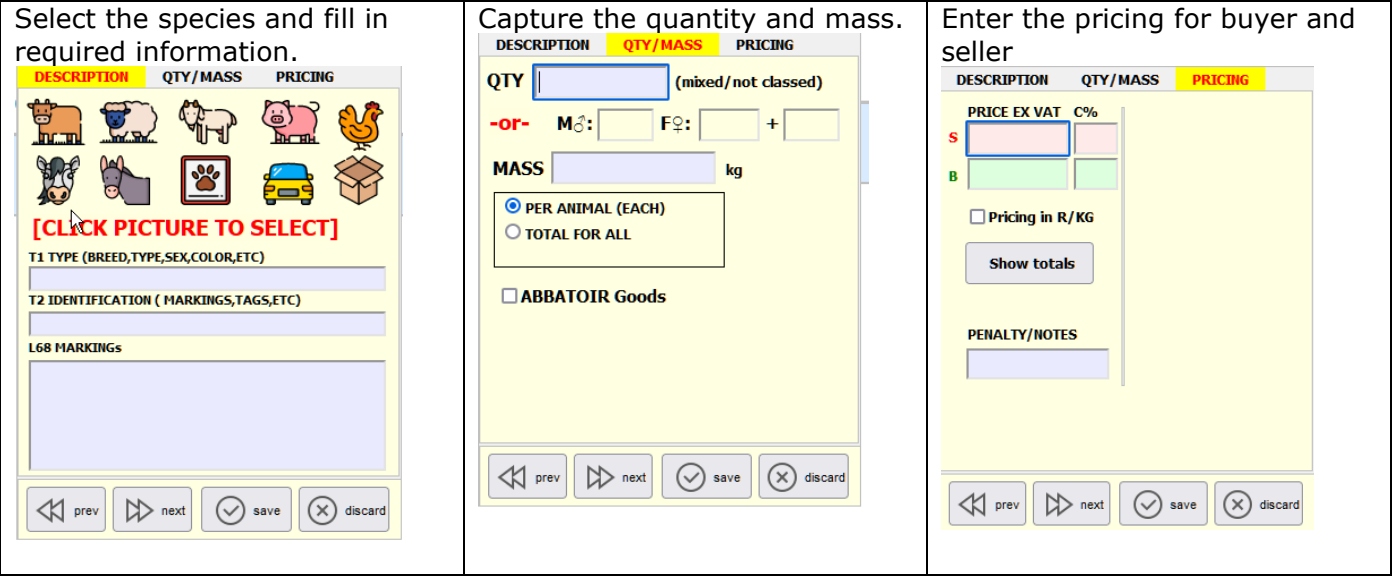

## **PRICE EXAMPLE 1**

250 x CALVES / 60,000KG TOTAL MASS PROCE R40/KG 3% COMMISSION SELLER

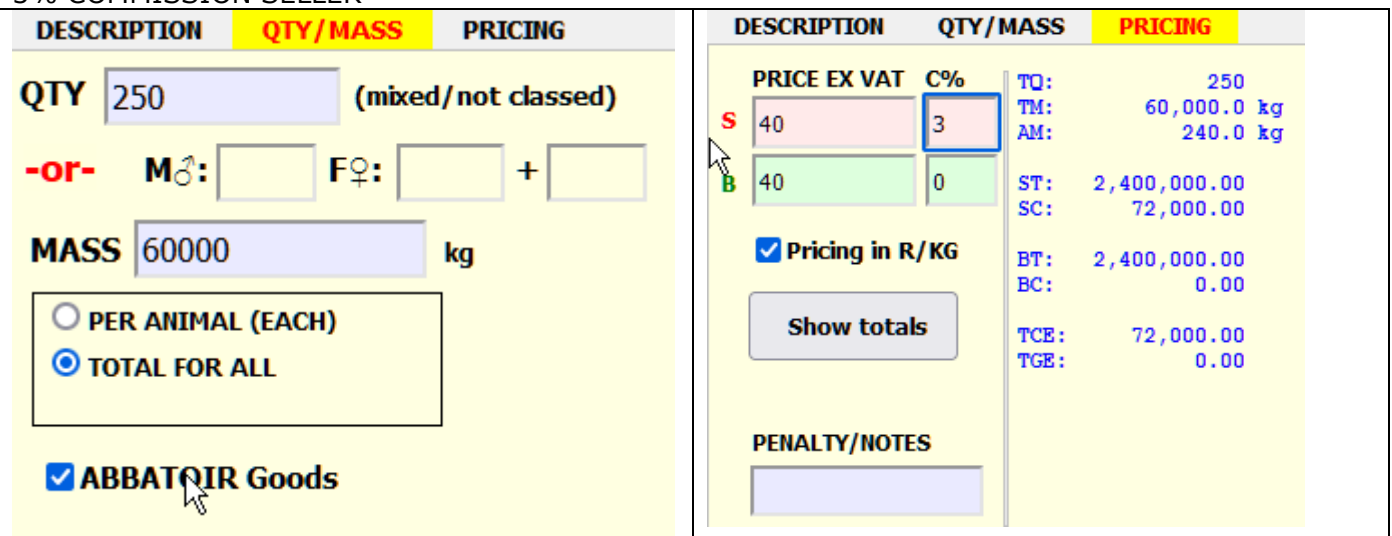

#### **PRICE EXAMPLE 2**

250 x CALVES / 60,000KG TOTAL MASS PRICE SELLER R40/KG AND BUYER R42/KG *(i.e. PROFIT MADE)* NO COMMISSION CHARGED

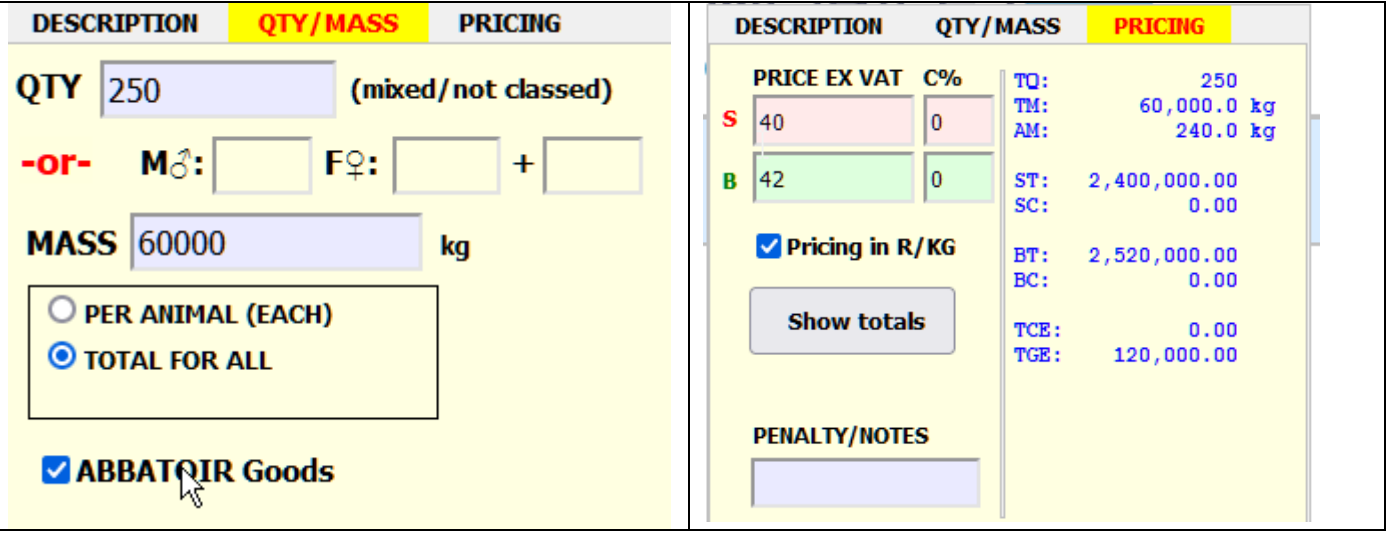

## **PRICE EXAMPLE 3**

250 x CALVES / 60,000KG TOTAL MASS PRICE R9000 PER CALF 5% COMMISSION SELLER

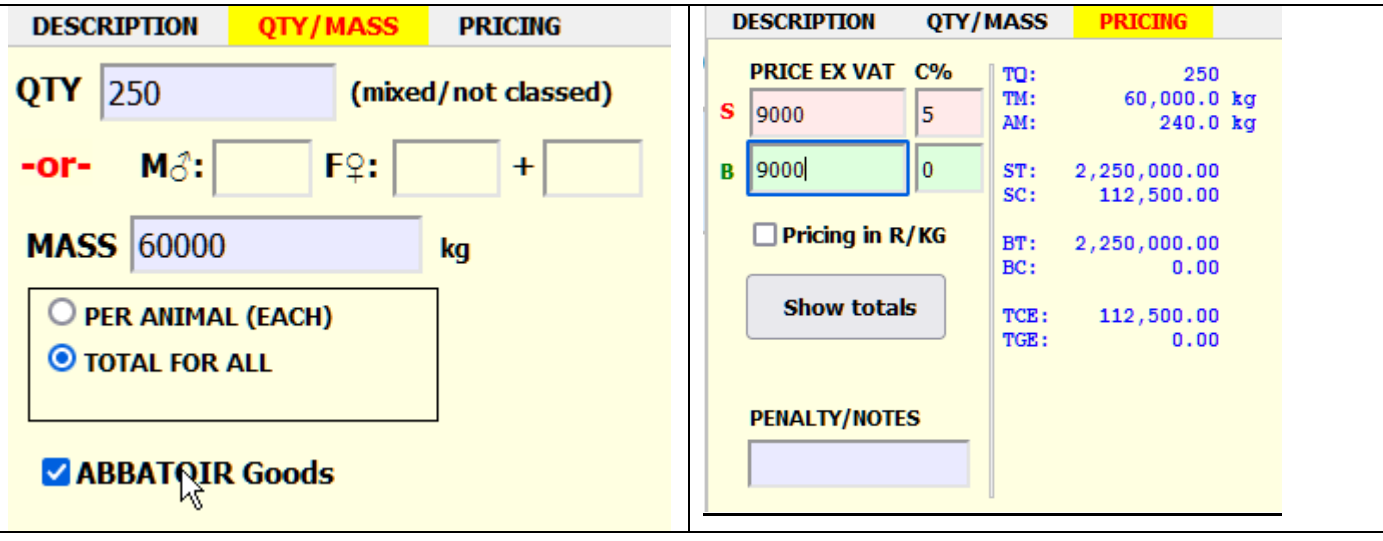

Click

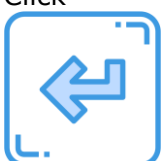

You should now see the summary for the transaction here

Mark completed transaction to be sent

## SEND ON NEXT SEND SESSION

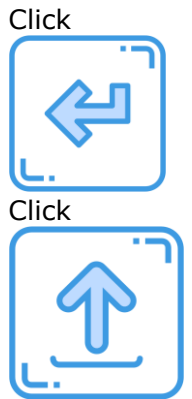

to send all completed transactions to the FHOOHS for processing.

## **History**

As clerk you will be able to view a summary of all transaction for the selected calendar month. Click

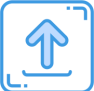

Then click TEST to verify login. Click HISTORY, select the month/year and click SHOW to view your transactions

*-oOXOo-*

*Thank you. WIHAN KOTZE. 26.1.22.a*